Guía para la promoción de<br>una docencia accesible e inclusiva en la **Universidad** 

# Guía para la<br>promoción de una<br>docencia accesible e inclusiva en la **Universidad**

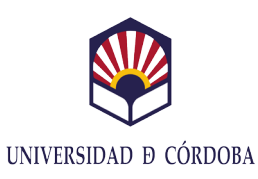

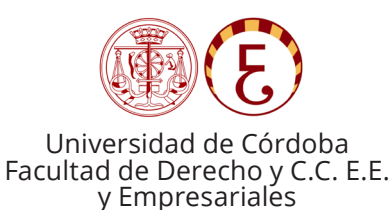

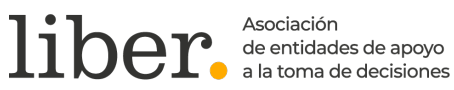

#### **Coordinación:**

Celia Prados García

#### **Autoría:**

Catalán Chamorro, María José Gómez-Casero, Gema Moreno Marín, María Dolores Pérez Gálvez, Jesús Claudio Prados García, Celia Sánchez Carrasco, Ana María

**Edita:**  Don Folio S.L.

#### **Financia:**

Vicerrectorado de Posgrado e Innovación Docente (Universidad de Córdoba)

#### **Colaboran:**

Facultad de Derecho y Ciencias Económicas y Empresariales y Liber. Asociación de entidades de apoyo a la toma de decisiones

**ISBN:** 978-84-19070-07-4

**D.L.:** CO 792-2022

Este trabajo se enmarca en el Proyecto de Innovación Docente Atención al alumnado y profesorado con discapacidad de la Facultad de Derecho y Ciencias Económicas y Empresariales. Estereotipos y barreras de la docencia universitaria (2020-6-4003). Coordinado por Celia Prados García y financiado por la Universidad de Córdoba en la modalidad 3: proyectos de innovación que impulsen la igualdad de género y la atención a la discapacidad en la docencia universitaria (curso 2020/21). BOUCO 2020/00600, publicado el 25/09/2020.

# **Índice**

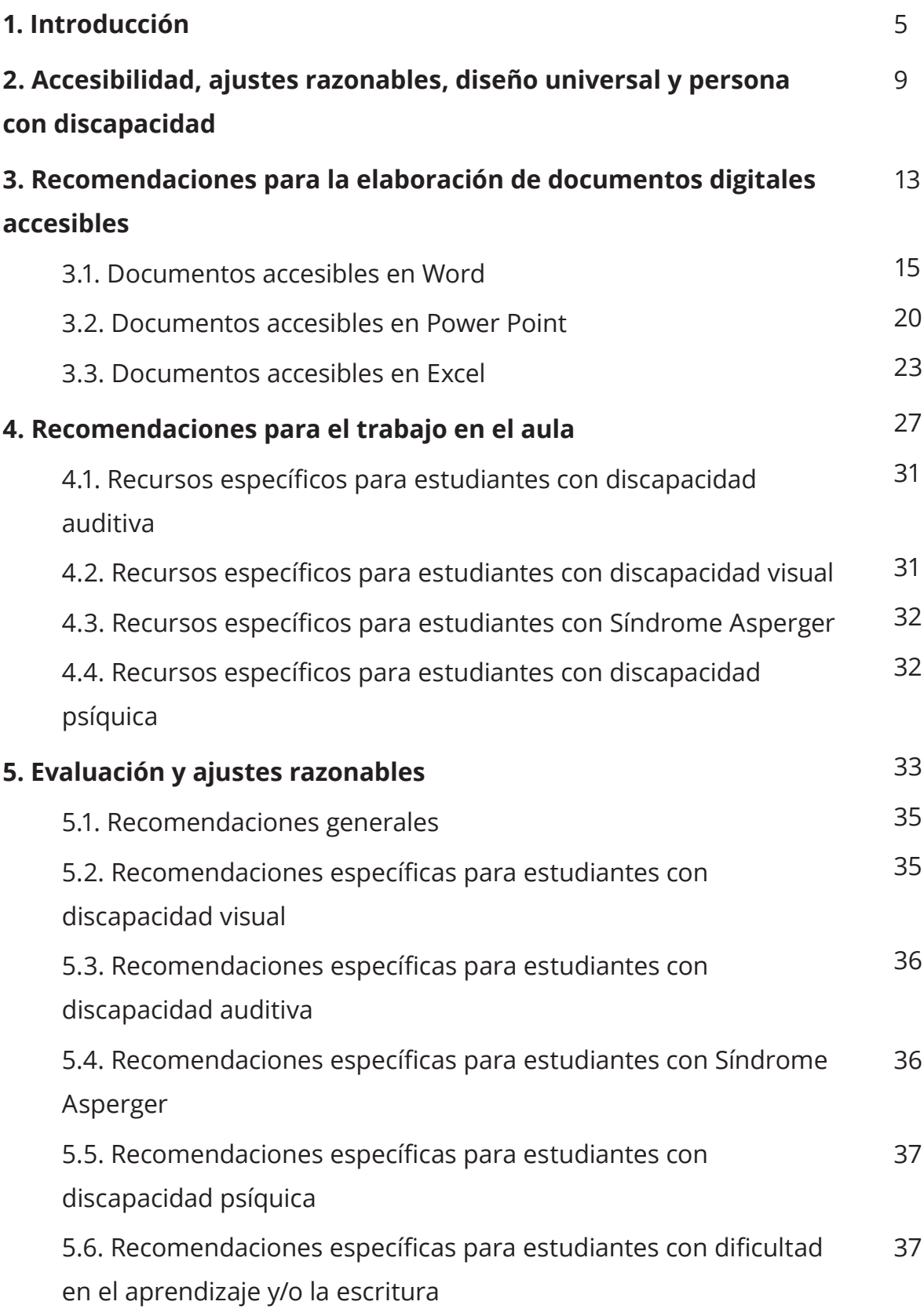

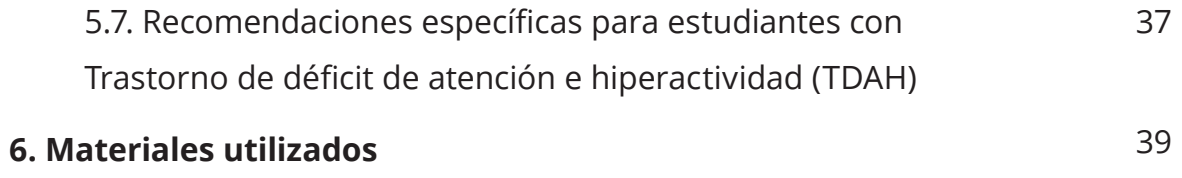

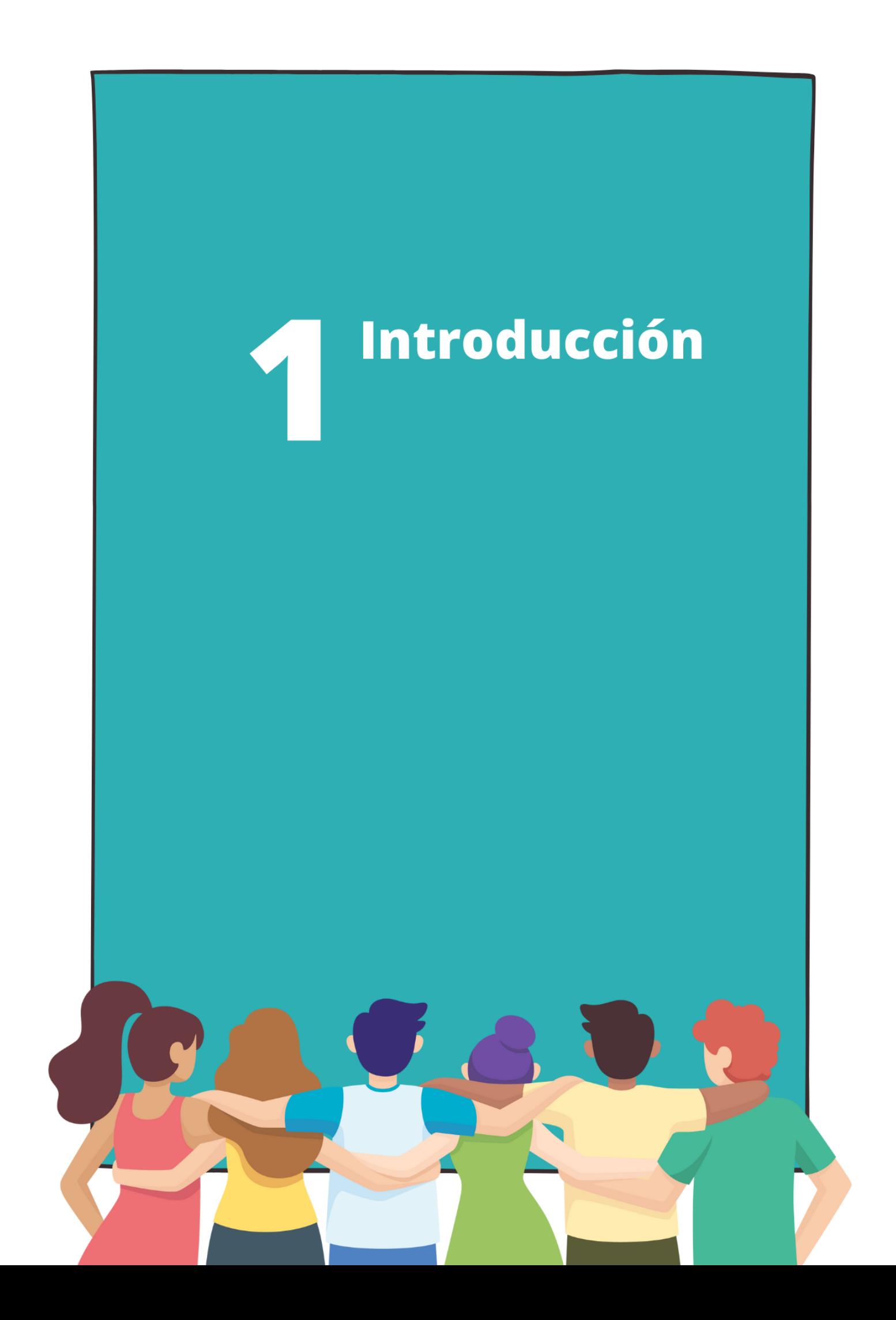

España ratificó en 2007 la Convención sobre los derechos de las personas con discapacidad, un tratado internacional que cambia la forma de entender la discapacidad. De hecho, la Convención marcó un hito al abordar la discapacidad desde un nuevo enfoque, el de los derechos humanos. Así se desprende de su artículo primero, que establece el propósito de proteger y asegurar el goce de los derechos humanos y libertades fundamentales de todas las personas con discapacidad, así como promover el respeto de su dignidad inherente.

La Convención conlleva un cambio de paradigma en el tratamiento jurídico de la discapacidad al desarrollar un modelo social que persigue la participación plena y efectiva de la persona en la sociedad. Este modelo entiende la discapacidad como una circunstancia en la que las restricciones personales no tienen su origen en las características de la persona, sino en la propia sociedad que no tiene en cuenta la situación de estas personas, generando barreras que las excluyen y discriminan. Este nuevo planteamiento pone su enfoque en un entorno social que responde a un patrón de individuo estándar y evidencia la necesidad de una sociedad inclusiva. De ahí que sea preciso adoptar medidas para asegurar el acceso de las personas con discapacidad, en igualdad de condiciones con las demás, al entorno físico, el transporte, la información y las comunicaciones, incluidos los sistemas y las tecnologías de la información y las comunicaciones. Dichas medidas están directamente relacionadas con el derecho a la educación, pues sin una educación accesible, las personas con discapacidad no tendrían oportunidad de ejercer su derecho a la educación. Así, las universidades, como centros de educación superior, deben ser accesibles, como también lo deben ser los modos y medios de enseñanza.

Como puede observarse, la Convención desplaza el centro de gravedad de la persona a la sociedad en la que vive. Pero ello requiere que la sociedad cambie y tenga en cuenta la situación real de las personas con discapacidad, así como las dificultades que pueden encontrar en su entorno, ya sea físico, cognitivo o jurídico. Sin embargo, la Convención apela a la toma de conciencia para que se produzca un cambio de actitud de la sociedad, que rompa con prácticas

culturales y sociales profundamente arraigadas que, a su vez, tienen como efecto la discriminación y exclusión de las personas con discapacidad. En este sentido, un grupo de profesoras y profesores de la Facultad de Derecho y Ciencias Económicas y Empresariales de la Universidad de Córdoba pusieron en marcha una experiencia sobre accesibilidad de la docencia universitaria, tras considerar que la Universidad es un enclave idóneo para el cambio social que requiere el nuevo tratamiento jurídico de la discapacidad.

Este documento se enmarca en un Proyecto de Innovación Docente desarrollado a lo largo del curso académico 2020/21. Durante la ejecución del Proyecto se configuró un grupo de trabajo sobre accesibilidad de la docencia universitaria, encargado de realizar un diagnóstico sobre accesibilidad, así como la elaboración de una guía con recomendaciones para el profesorado. Su contenido servirá como base tanto para el trabajo desarrollado en el aula como para la elaboración de materiales docentes, atendiendo en todo momento a la Perspectiva del Diseño Universal para el Aprendizaje y al desarrollo de Ajustes Razonables en función de las necesidades individuales de los estudiantes. No obstante, es preciso señalar que las recomendaciones facilitadas en este documento servirán de guía orientativa, que deberán ser adaptadas atendiendo a las circunstancias de cada estudiante. De ahí que en algunos apartados se distinga entre recomendaciones dirigidas al alumnado en general y adaptaciones específicas en función de las barreras que pueda encontrar la persona con discapacidad.

Celia Prados García

Accesibilidad, ajustes razonables, diseño universal y persona con discapacidad

# **Accesibilidad**

Condición previa para que las personas con discapacidad puedan vivir de forma independiente y participar plenamente en la sociedad en igualdad de condiciones.

# **Accesibilidad universal**

Incluye tres tipos de accesibilidad.

- ‒ **Accesibilidad cognitiva:** característica que tienen las cosas, los espacios o los textos que hace que los entiendan todas las personas.
- ‒ **Accesibilidad física:** cualidad de una cosa que se puede usar con facilidad o de un espacio al que se puede acceder fácilmente sin depender de limitaciones físicas (como las que pueden afectar a la movilidad).
- ‒ **Accesibilidad sensorial:** cualidad de una cosa que se puede usar con facilidad o de un espacio al que se puede acceder fácilmente sin depender de limitaciones sensoriales (como las que afectan a la vista o el oído).

# **Ajustes razonables**

Modificaciones y adaptaciones necesarias y adecuadas que no impongan una carga desproporcionada o indebida, cuando se requieran en un caso particular, para garantizar a las personas con discapacidad el goce o ejercicio, en igualdad de condiciones con las demás, de todos los derechos humanos y libertades fundamentales.

# **Diseño universal**

Diseño de productos, entornos, programas y servicios que puedan utilizar todas las personas, en la mayor medida posible, sin necesidad de adaptación ni diseño especializado. El "diseño universal" no excluirá las ayudas técnicas para grupos particulares de personas con discapacidad, cuando se necesiten.

### **Persona con discapacidad**

Aquella persona que tenga deficiencias físicas, mentales, intelectuales o sensoriales a largo plazo que, al interactuar con diversas barreras, puedan impedir su participación plena y efectiva en la sociedad, en igualdad de condiciones con las demás.

Conviene dejar claro que es muy importante referirse a los estudiantes con discapacidad como **personas con discapacidad,** desterrando antiguas referencias que ponían el énfasis en la deficiencia, en lugar de en la persona (discapacitados).

**Recomendaciones** S para la elaboración de documentos digitales accesibles

**GUÍA PARA LA PROMOCIÓN DE UNA DOCENCIA ACCESIBLE E INCLUSIVA EN LA UNIVERSIDAD 15**

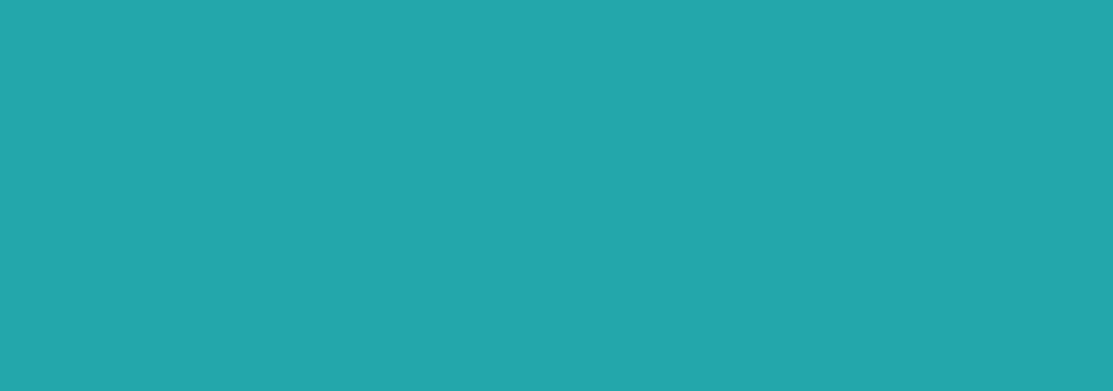

# **3. 1. Documentos accesibles en Word**

A la hora de elaborar documentos, deberíamos tener en cuenta su accesibilidad para las personas con discapacidad.

El procesador de textos Microsoft Word de la suite Office, es la aplicación más conocida y utilizada para la creación de documentos escritos por medio de ordenador entre la comunidad universitaria. En ella podemos encontrar multitud de herramientas que permitirán conseguir documentos bien estructurados y en los que sea fácil acceder y comprender la información contenida en los mismos por todo el alumnado.

A continuación, ofrecemos una serie de recomendaciones para la creación de documentos Word accesibles:

#### **Características del texto**

- ‒ Usa una tipografía que facilite la lectura del documento. En general, las tipografías más adecuadas son las que proceden de la familia sans serif (este término procede del francés y significa "sin bordes, sin remates"), como por ejemplo: Tahoma, Arial o Verdana.
- ‒ El tamaño mínimo de fuente 12 puntos. Recomendado 14 puntos.
- ‒ Utiliza el estilo normal. Se debe evitar el uso de cursivas y negritas.
- ‒ No es aconsejable abusar del texto en mayúsculas, debe reducirse su uso al inicio de palabras como, por ejemplo, en nombres, inicio de párrafo o títulos.

#### **Color y contraste**

‒ Existen personas que tienen problemas para percibir los colores. En estos casos, la elección del color de los textos es muy importante para conseguir documentos accesibles.

- ‒ Se recomienda un contraste suficiente entre el color de fondo y del texto, siendo el color negro sobre fondo blanco el más adecuado.
- ‒ Para comprobar y evaluar el radio de contraste de los colores del texto existen herramientas destinadas para ello, tales como Colour Contrast Analyzer.
- ‒ Evita transmitir información únicamente mediante el color. Para las personas con discapacidad visual, con dificultades de visión o daltónicas puede pasar inadvertido el significado transmitido por determinados colores.

#### **Imágenes y componentes no textuales**

- ‒ La incorporación de descripciones textuales de imágenes permitirá que los lectores de pantalla de las personas que tienen alguna discapacidad visual puedan entender de qué trata la imagen.
- ‒ Para añadir un texto alternativo a una imagen, se debe presionar clic derecho sobre la imagen y pulsar sobre la opción "Editar texto alternativo". Se abrirá un panel derecho llamado "Texto alternativo" donde podremos escribir una breve descripción de la imagen.
- ‒ Posición de la imagen. Para que las imágenes sean detectadas por productos de apoyo deben estar "En línea con el texto". Haz clic sobre el ícono que aparece al insertar una imagen. La primera opción corresponde a la que se debe utilizar.

#### **Estructura del texto**

- ‒ Una estructuración adecuada del contenido del documento, estableciendo un orden jerárquico ordenado, permitirá una lectura más fácil y facilitará la navegación a través de sus apartados.
- ‒ Estilos de título. El uso de títulos es muy útil ya que permite desplazarnos por el documento y buscar el contenido que nos interesa rápidamente.

No debemos hacer los títulos de forma manual, es decir, escribiendo un número y utilizando subrayado o negrita en la frase que queramos usar como título ya que no sería accesible.

- ‒ Para crear títulos en Word, nos iremos a la pestaña "inicio" y usaremos los estilos (Título 1, Título 2, Título 3,…) que se encuentran en la galería de estilos.
- ‒ Una de las ventajas de elaborar nuestro documento usando títulos, es que podremos insertar fácilmente la tabla de contenidos en el mismo, que facilitará saber qué contenido hay en el documento y cómo está estructurado sin necesidad de ir recorriendo todo el documento hasta llegar a la parte que nos interese.
- ‒ Para crear una tabla de contenidos automáticamente a partir de los títulos que hayamos creado en el documento, seleccionamos la pestaña "Referencias". Después, nos situamos al principio del documento o en el punto donde queramos insertar la tabla de contenidos. A continuación, pulsamos en "Tabla de contenido", y dentro del desplegable elegiremos la opción que más nos interese. También será posible actualizar la tabla en el caso de que hagamos cambios. Para ello, nos iremos de nuevo a "Referencias" y le daremos a "Actualizar tabla".
- ‒ Formato de párrafo. Lo mejor será alinear el texto a la izquierda puesto que son más sencillos de leer que aquellos que están centrados o justificados. También será imprescindible el uso de un interlineado de 1,5 cm.
- ‒ Saltos de página y de sección. Resulta necesario utilizar las opciones de salto de página o salto de sección en lugar de cambiar a la siguiente página creando espacios con la tecla "INTRO". Si creamos espacios en blanco, los usuarios con lectores de pantalla, tendrán que escuchar por cada "INTRO" introducido, un "en blanco", siendo muy molesto para la persona que está leyendo el documento.
- ‒ Listas. No debemos simular listas de forma manual utilizando símbolos como guiones o asteriscos ya que un producto de apoyo como puede ser el lector de pantalla no la interpreta como tal. Para crear una lista correctamente, tenemos que utilizar la herramienta específica para ello. Existen dos tipos de listas: unas numeradas, que Word denomina "Numeración", y otra sin numerar, que denomina "Viñetas".
- ‒ Tablas. En la medida de lo posible, tenemos que realizar tablas uniformes, es decir, con un mismo número de filas que de columnas y no combinar celdas. Las personas que usan lectores de pantalla u otro tipo de soporte técnico, realizan la lectura de la tabla fila por fila a través de las columnas.
- ‒ Para insertar una tabla en Word, en la pestaña "Insertar" pulsamos sobre Tabla y seleccionamos la opción "Insertar tabla...". Se abrirá una ventana en la que podremos introducir el número de filas y de columnas que queremos que tenga nuestra tabla. Para finalizar, pulsamos en aceptar. No se debe utilizar la opción de "Dibujar tabla" puesto que la tabla resultante no será accesible.
- ‒ Columnas. En el supuesto de que nuestro documento vaya a contener texto en columnas, éstas se crearán a través de la herramienta establecida para ello. Nunca con tabulaciones o tablas para dar el aspecto de columnas. Para insertar columnas de texto, seleccionamos la pestaña "Disposición" sección "Configurar página", opción "Columnas".
- ‒ Numeración de las páginas. Para que la numeración de las páginas pueda ser detectada por los dispositivos de lectura, debemos numerarlas desde la pestaña "insertar" opción "número de página".

#### **Hipervínculos**

- ‒ Los enlaces o hipervínculos en el documento deben ser descriptivos.
- ‒ Lo más recomendado es evitar enlaces con un texto del tipo "pincha aquí"

o "más información", dado que podría pasar inadvertido por algunos usuarios.

‒ Para crear un hipervínculo de forma correcta en word, se debe generar un texto descriptivo del hipervínculo. Una vez creado el texto, se selecciona y se da clic derecho sobre ello y selecciona la opción "Vínculo". En la ventana que aparece, el texto del enlace que describa el propósito del hipervínculo es el que deberá aparecer en el recuadro "Texto". En el supuesto que queramos redirigir a un sitio de internet, escribimos la dirección de destino en el campo "Dirección". También es posible incluir una descripción de a dónde nos lleva ese enlace utilizando la opción "Info. En pantalla". Esta última opción permite que los usuarios que acceden al documento con un lector de pantalla tengan más información sobre el contenido del enlace. Para finalizar, pulsaremos sobre Aceptar.

#### **Comprobación de accesibilidad**

- ‒ Microsoft Word dispone de una herramienta de evaluación de accesibilidad que permite identificar los problemas y cómo solucionarlos.
- ‒ Para realizar la comprobación de accesibilidad en Word, en el menú superior aparece la pestaña de "Revisar" y aquí seleccionar el bloque "Comprobar accesibilidad". Se abrirá un panel en la parte derecha de la pantalla indicando los posibles problemas de accesibilidad encontrados en el documento y las ayudas para su corrección.
- ‒ Puede resultar interesante mantener activada la opción de "Mantener la ejecución del comprobador de accesibilidad mientras trabajo", ya que de esta manera podemos ir comprobando la accesibilidad del documento mientras vamos elaborándolo.

#### **Conversión a PDF**

‒ A la hora de publicar nuestros documentos, suele ser habitual su

conversión a formato PDF. Para crear un documento PDF desde Word, se accede a "Archivo" y en el menú izquierdo, sobre "Guardar como…". Seguidamente, se debe seleccionar la ubicación donde se quiera guardar el documento con formato PDF. Una vez seleccionada la ubicación, si damos sobre "Más opciones", aparecerá una ventana emergente y en la opción "tipo" escogeremos PDF. Pulsamos sobre el botón "opciones" y tendremos que comprobar que estén marcadas las casillas "Etiquetas de la estructura del documento para accesibilidad" y "Crear marcadores usando: Títulos". El resto de las opciones, se pueden dejar como aparecen por defecto. Pulsamos sobre "aceptar" y finalizamos en "guardar". De esta manera, se habrá generado el documento en formato PDF conservando todas las características de accesibilidad utilizadas en Word.

#### **3. 2. Documentos en Power Point**

En el presente apartado daremos unos consejos que pueden ayudar a que nuestras presentaciones sean más accesibles. La herramienta Power Point tiene a la par tantas ventajas como inconvenientes respecto de la accesibilidad al conocimiento, ya que en ocasiones puede facilitar el entendimiento de concepto, si se tienen en cuenta los consejos que aquí presentamos, como todo lo contrario.

#### **Características del texto**

- ‒ La letra grande y sin serifa es más fácil de leer como la fuente arial o comic sans envitando otras como Times New Roman o American Tipewriter
- ‒ El tamaño de letra recomendado en presentaciones Power point debe adaptarse a la distancia a la que se va a proyectar, estableciéndose como tamaño medio entre 20 y 24 puntos.
- ‒ Es importante utilizar un interlineado al menos del 1,5 para evitar la saturación en la lectura de nuestros estudiantes con discapacidad.
- ‒ La alineación a la izquierda del texto permite que las palabras tengan el mismo espacio entre sí, por lo que favorece su entendimiento. Ya que, si por el contrario la justificación del texto o la sangría deja espacios desiguales entre las palabras, lo que puede llevar a la confusión de los estudiantes.
- ‒ Evita poner palabras en mayúscula o fuente versalitas ya que dificulta su lectura.
- ‒ Utiliza en la medida de lo posible frases cortas con un lenguaje sencillo y común para que sean más fáciles de leer y entender.
- ‒ No uses gerundios.
- ‒ No pongas comillas y paréntesis. Son difíciles de leer.
- ‒ Sería muy beneficioso para personas con determinadas discapacidades adjuntar al texto escrito un audio o un podcast con tu narración o explicación del texto y la diapositiva.

#### **Color y contraste**

- ‒ Usa colores que garanticen el contraste entre el fondo y el texto. Evita colores pasteles sobre fondos blancos o letras oscuras sobre fondos de color.
- ‒ Organiza la diapositiva adecuadamente. Intenta utilizar recuadros, fondos de colores claros y flechas numeradas que indiquen qué debe leerse primero.

#### **Imágenes y componentes no textuales**

‒ Si se usan infografías numera los elementos para facilitar el orden de la lectura y clarifica todo lo posible su contenido.

- ‒ Si se incorporan imágenes y texto es necesario que se explique de manera explícita el propósito de la imagen, tanto si es un ejemplo como si es simplemente un elemento decorativo.
- ‒ Si se introduce un vídeo es importante que incluya subtítulos o su transcripción para personas con discapacidad auditiva.
- ‒ Es importante alejar las imágenes del texto ya que en ocasiones distraen y dificultan la comprensión de la idea.
- ‒ Pon las imágenes a tamaño suficiente y con colores vivos si es muy importante pero no introduzcas palabras encima de las imágenes ya que dificulta mucho a personas con discapacidad visual.
- ‒ Usa la misma imagen para la misma idea.
- ‒ Incorpora porcentajes ayudados de imagen gráfica que permita diferenciar sobre todo en forma circular.
- ‒ En caso de la utilización de algún tipo de logo o los novedosos códigos QR, debes explicar debidamente su inclusión.

#### **Comprobación de accesibilidad**

‒ En el apartado "Revisar" podemos comprobar la accesibilidad de nuestra presentación PowerPoint con herramientas muy útiles para un mejor seguimiento de nuestro alumnado con necesidades especiales. El programa permite la comprobación de accesibilidad, aunque también se puede marcar la casilla de mantener la ejecución del comprobador de accesibilidad mientras se trabaja, de la misma manera que lo hace Word. Si bien en este caso, los consejos de revisión son limitados. En segundo lugar, se nos permite la opción de introducir un texto alternativo, de manera que podemos describir un objeto o imagen introducida o el contexto de alguna idea para una persona ciega o con baja visión o para cualquier persona que precise de dicha aclaración. No se recomienda el uso de texto que exceda de dos oraciones para explicar el detalle de la diapositiva. También permite introducir un panel de selección para que la persona con discapacidad sensorial pueda distinguir el título o subtítulos, del contenido principal de la diapositiva. Todo ello, sin olvidar la posibilidad de leer el apartado de ayuda del propio programa para hacer las presentaciones más accesibles.

### **3. 3. Documentos accesibles en Excel**

El software de hoja de cálculo mundialmente conocido Excel, es muy utilizado en multitud de asignaturas y por ello es indispensable hacer accesibles para todos, los documentos Excel. Para ello, a continuación indicamos recomendaciones para que los archivos Excel sean más accesibles.

Es de suma importancia proporcionar una breve descripción general del contenido del documento Excel y además añadir unas instrucciones sobre cómo navegar para comprender los diferentes datos.

#### **Fuente**

- ‒ Es mejor hacer uso de fuentes como Arial o Verdana, ya que son más fáciles a la hora de leerlas.
- ‒ Es recomendable evitar escribir en mayúsculas, cursiva o subrayar.
- ‒ Respecto a la negrita, lo más adecuado es hacer uso de ella lo menos posible.

#### **Tamaño y formato**

- ‒ Se recomienda utilizar un tamaño de fuente entre 12 y 18 puntos.
- ‒ Color de la fuente en negro sobre un fondo blanco.
- ‒ Evitar, en la medida de lo posible, utilizar colores o cambios de fuente.
- ‒ Un espaciado normal para este tipo de documentos es adecuado.

#### **Estilo**

- ‒ Las frases que se empleen deben ser claras y cortas.
- ‒ Si se han utilizado abreviaturas o siglas, se debe aclarar.

### **Diseño**

- ‒ A la hora de poner una celda, columna, etc. en color, hay que tener en cuenta que el color no debe ser la única forma de comunicar información, ya que algunos usuarios no podrán distinguirlo. Por ello, habría que aplicar otros medios complementarios. Por ejemplo texturas, si se quiere indicar una pérdida o ganancia, se podría añadir también un signo "-" delante.
- ‒ No dividir ni combinar celdas. Ya que puede alterar la estructura general, el planteamiento de las tablas y en definitiva, podría dificultar el acceso a la información de herramientas de apoyo.
- ‒ Es recomendable utilizar un estilo de celdas predefinido, no crear estilos propios.
- ‒ Dar el mismo formato a todas las cabeceras que representen el mismo contenido.
- ‒ Definir de forma concreta las celdas que contienen los resultados de las operaciones. Es decir, el formato que tiene una celda debe representar perfectamente el dato que contiene. Por ejemplo un porcentaje, un texto, etc. En el momento que no se haga de forma correcta, se podría producir confusión y además las herramientas de apoyo no los podrán leer de forma adecuada.
- ‒ Es aconsejable dar un nombre a los grupos de celdas, ya que facilita la navegación por el documento y es más sencillo buscar información concreta.
- ‒ Dar un nombre adecuado a cada hoja del documento. Importante, para no crear confusión entre algunos usuarios que tengan lectores de pantalla, se deben eliminar todas la hojas que no tengan ningún contenido.

#### **Comprobación de accesibilidad**

‒ Para finalizar, es importante comprobar la accesibilidad de un documento. Para el caso de los archivos Excel, el propio software ofrece una herramienta que analiza los aspectos que pueden generar mayores problemas de accesibilidad.

#### **Conversión a PDF**

‒ Si es necesario, existe la posibilidad de convertir el documento en formato Excel a formato pdf. La mecánica a seguir es la misma que con un documento en formato Word. No obstante, hay que tener en cuenta que cuando se decide trabajar con una hoja de cálculo de Excel, es porque este formato permite manipular datos numéricos y alfanuméricos situados en las tablas, bien en las filas o en las columnas, con la posibilidad de realizar operaciones matemáticas, de organización, conteo, etc., al convertirlo en pdf todas estas funciones desaparecen, pasando de un documento dinámico a uno estático.

# Recomendaciones Para el trabajo en el aula

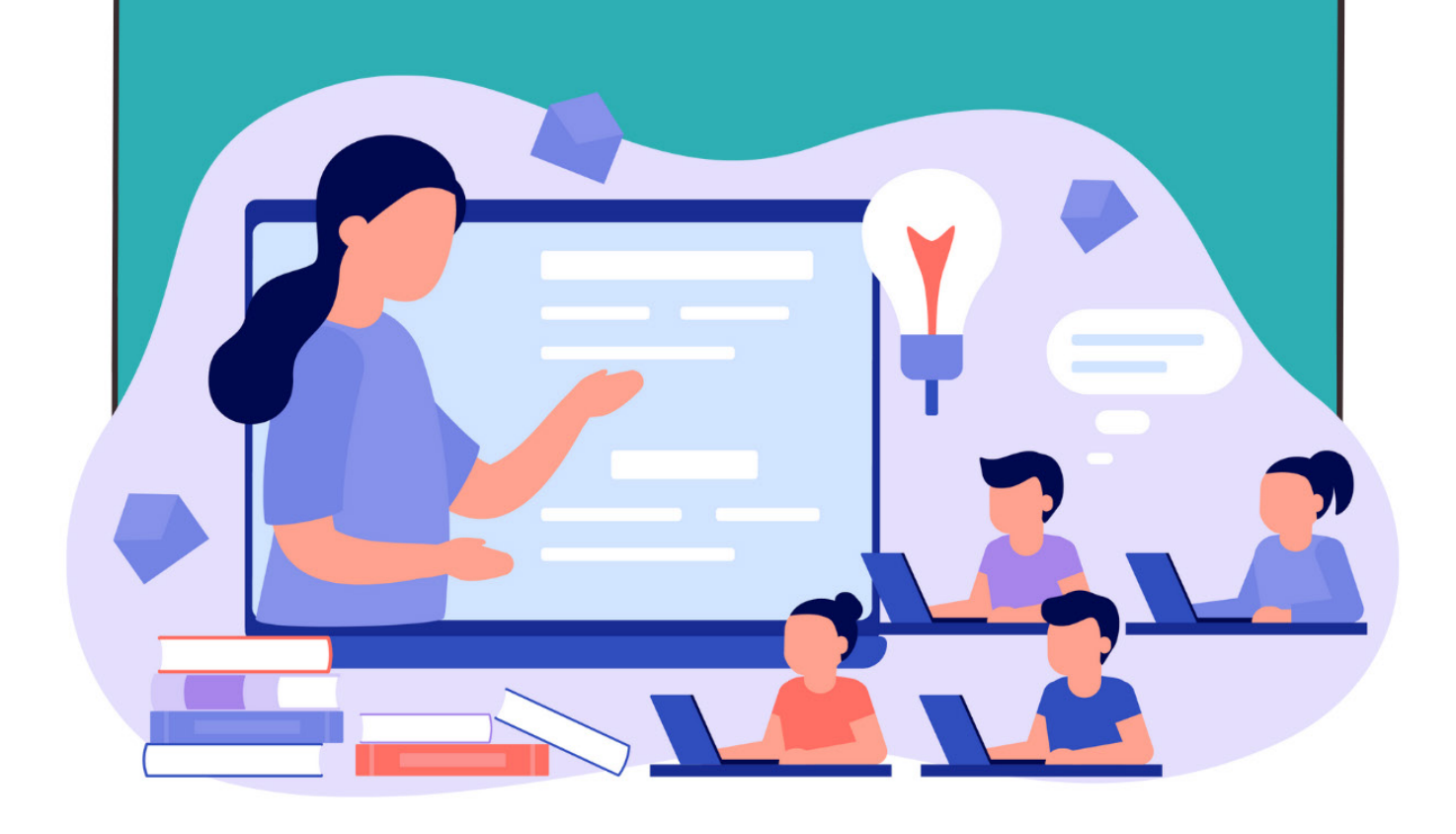

La persona con discapacidad es ante todo una PERSONA. La reciente Ley 8/2021, de 2 de junio, por la que se reforma la legislación civil y procesal para el apoyo a las personas con discapacidad en el ejercicio de su capacidad jurídica orienta la normativa nacional hacia un cambio de paradigma en la consideración de la capacidad jurídica de las personas, ya que tradicionalmente la sociedad (y el ordenamiento jurídico) ha considerado a las personas con discapacidad de manera diferente con respecto a las demás.

El cambio de la concepción y tratamiento de la discapacidad nos obliga a enterrar antiguos clichés o prejuicios, y a acercarnos a las personas con discapacidad desde el respeto al derecho de igualdad de todas las personas en el ejercicio de su capacidad jurídica, pues la persona está por encima de su discapacidad, y así es como debemos considerarla.

En el terreno del trabajo en el aula, se esbozan algunos consejos de aplicación general para todos los y las estudiantes con necesidades educativas:

- ‒ No identifiques en el aula al estudiante con necesidades educativas o discapacidad.
- ‒ Proporciona al inicio de curso la programación de la asignatura, metodología y cronograma de trabajo, el horario de las tutorías, las fechas de exámenes y cualquier otra información relevante.
- ‒ Facilita con anterioridad los materiales docentes para que los y las estudiantes puedan consultar la bibliografía recomendada, los textos o presentaciones que vaya a utilizar en clase.
- ‒ Utiliza las tutorías como una medida de apoyo en el proceso formativo y de integración del estudiante en la Universidad. Muéstrate receptivo/a si el o la estudiante te explica cómo se ve afectado/a por su discapacidad, eso te ayudará a comprender mejor su situación y a introducir cuantas adaptaciones en el proceso comunicativo sean necesarias.
- ‒ Informa al estudiante de los servicios y recursos disponibles en la Unidad de Educación Inclusiva de la Universidad.
- ‒ Facilita el acceso tanto de recursos técnicos (portátiles, comunicadores, emisora de FM, grabadora, etc.), como de recursos humanos al aula (intérprete de lengua de signos, perros guía, asistente personal, etc.).
- ‒ Proporciona más tiempo en la realización de tareas, así como su entrega en formatos diferentes, según las necesidades de cada estudiante.
- ‒ Trata a la persona con discapacidad de manera natural, y dirígete personalmente a ella, evitando incluir a terceros (compañeros o acompañantes) en el diálogo interpersonal. No la trates con sobreprotección ni condescendencia.
- ‒ Promueve un espacio comunicativo idóneo, evita obstáculos visuales o excesiva distancia que impidan un proceso comunicativo fluido.
- ‒ Utiliza un lenguaje sencillo, claro, comprensible y accesible para la persona. Asegúrate de que la persona entiende lo que le dices, en otro caso, trata de reformular tus frases utilizando un lenguaje más accesible. Promueve el feedback como herramienta para saber que el-la estudiante está entendiendo lo que queremos transmitir.
- ‒ Practica la escucha activa. Presta atención a lo que la persona dice, enfócate en el significado, en el sentido de sus palabras, no en cómo lo verbaliza. Puedes recurrir al parafraseo para asegurarte de que estás entendiendo lo que la persona quiere decirte.
- ‒ Respeta los tiempos que la persona necesita para expresarse, no muestres nerviosismo ni termines sus frases si su ritmo es pausado, tampoco muestres nerviosismo o impaciencia por su modo de expresión. Deja que la persona se exprese libremente, lo que no es incompatible con poder dirigir o encauzar el diálogo.
- ‒ Si utilizas materiales de apoyo para las explicaciones (como presentaciones), procura que sean sencillas, concisas y accesibles.
- ‒ En el caso de que la persona precise también de apoyos para el movimiento, procura evitar que haya limitaciones físicas u obstáculos en el espacio que dificulten o impidan la movilidad de la persona. Antes de ofrecer ayuda, pregunta a la persona si la necesita.

### **4.1. Recursos específicos para estudiantes con discapacidad auditiva**

- ‒ No te muevas mucho por el aula ni hables mientras escribes en la pizarra con el fin de facilitar la lectura labiofacial. Recuerda que, si apagas o bajas la luz para facilitar el seguimiento de una proyección, los y las estudiantes con discapacidad auditiva no podrán realizar una lectura labial ni seguir tus comentarios.
- ‒ En el supuesto de que el o la estudiante use un equipo de Frecuencia Modulada, el/la profesor/a debe colocarse el micrófono emisor que transmite su voz al receptor que está conectado al audífono del estudiante o a su implante coclear. Recuerda que también deben hacerlo el resto de estudiantes cuando intervengan en clase.

### **4.2. Recursos específicos para estudiantes con discapacidad visual**

- ‒ Asegúrate que el o la estudiante conoce adecuadamente las instalaciones del centro.
- ‒ Anticipa los materiales para que tengan tiempo de convertirlos en formato electrónico, sonoro o braille. Recuerda los consejos sobre elaboración de documentos digitales accesibles facilitados anteriormente.

# **4.3. Recursos específicos para estudiantes con Síndrome Asperger**

- ‒ Anima al estudiante en el uso de agendas y facilita las fechas importantes de entrega de trabajos y exámenes.
- ‒ Proporciona un tiempo adicional para las exposiciones orales y facilita que las realice sólo ante el docente, pues suelen presentar dificultades para hablar en público.
- ‒ Observa y orienta su integración en los grupos de trabajo, pues pueden tener dificultades para integrarse. En caso de que no sea posible, facilita que trabaje de forma independiente.

### **4.4. Recursos específicos para estudiantes con discapacidad psíquica**

- ‒ Permite al estudiante salir del aula en caso de que manifieste una posible crisis, sin necesidad de que avise de ello.
- ‒ Facilita los materiales docentes en caso de ausencias prolongadas en períodos de crisis.

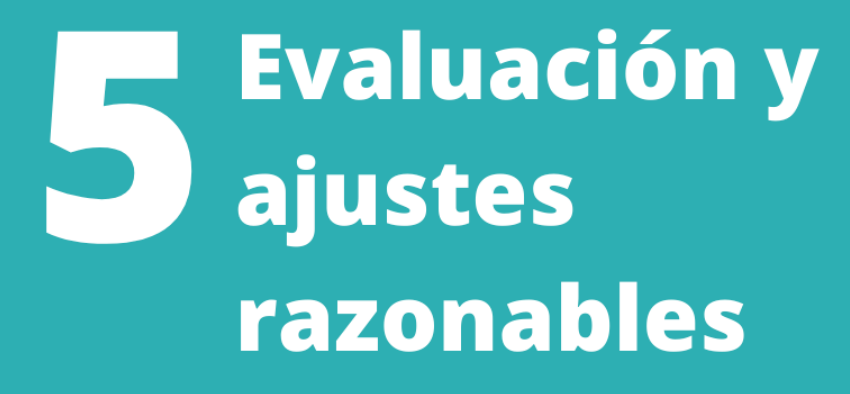

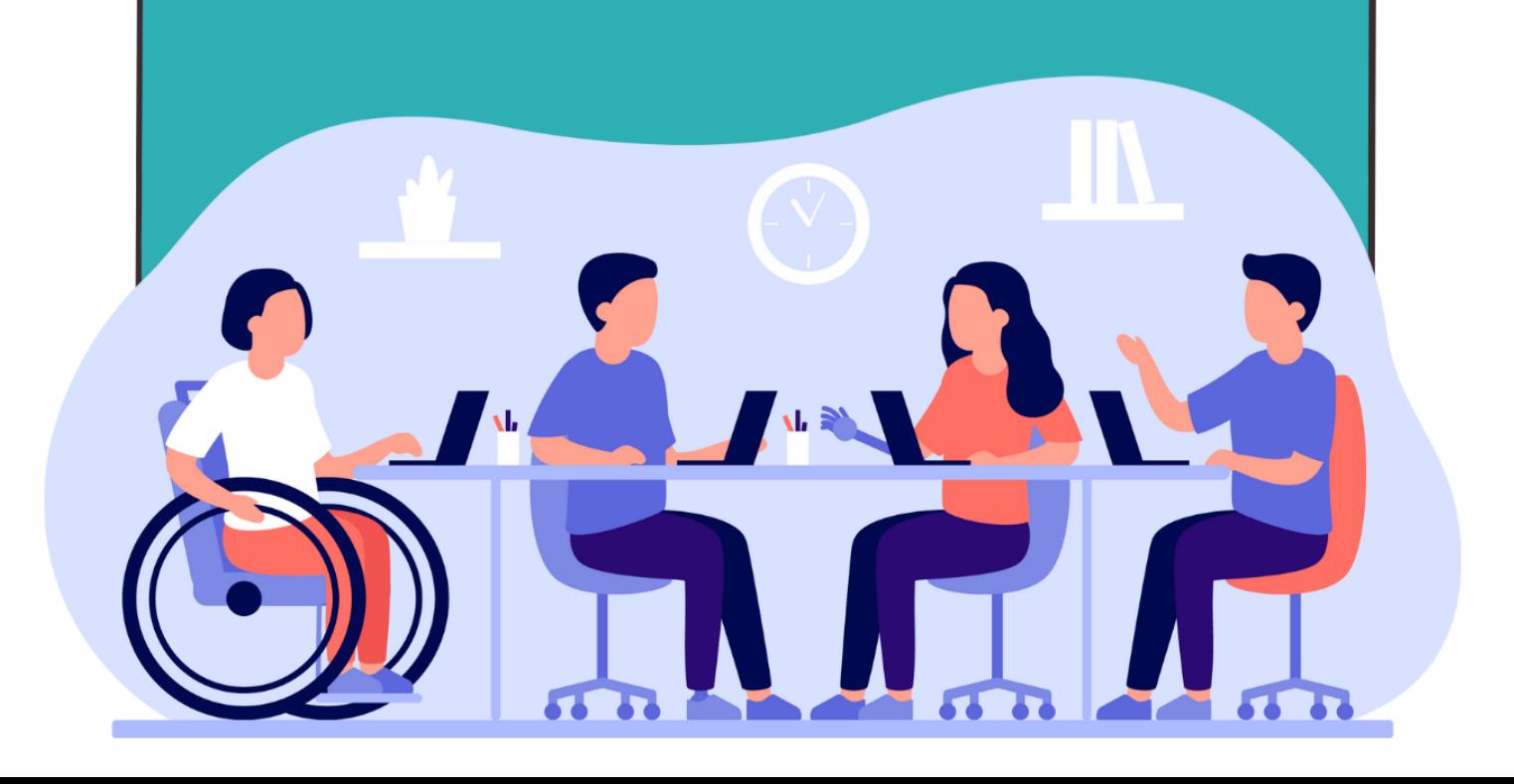

### **5.1. Recomendaciones generales**

- ‒ Comprueba y garantiza la accesibilidad del edificio en el que se realizará la prueba.
- ‒ Proporciona información previa sobre el contenido, formas, tiempos y criterios de evaluación de la asignatura
- ‒ Se recomienda usar en los textos la fuente tipo Arial, Verdana (algo menos la Times New Roman).
- ‒ Adapta el formato de examen (digital, oral o con transcriptor) atendiendo a las circunstancias de cada caso. En el caso de ser necesario un transcriptor, se solicita apoyo a través del servicio de atención a la discapacidad y se estudia la posibilidad de reducir el número de preguntas o ejercicios, siempre que no suponga una disminución de los objetivos o distorsión en la evaluación de competencias. Si la prueba de evaluación se hace en formato digital, el estudiantado realizará el examen a ordenador con todos los utensilios de apoyo que utilice normalmente para desarrollar una prueba por escrito. Se debe comprobar previamente que el equipo está libre de contenido.
- ‒ Aumenta el tiempo de realización del examen, en el porcentaje indicado por la Unidad de Apoyo correspondiente.
- ‒ Permite el uso de recursos específicos de apoyo.

### **5.2. Recomendaciones específicas para estudiantes con discapacidad visual**

- ‒ Exámenes en Braille: hay que solicitar su transcripción a la ONCE o al servicio de apoyo de la Unidad de Apoyo Inclusivo (UNEI) de la UCO, y el estudiantado lo realiza con ordenador (JAWS).
- ‒ Exámenes en otro soporte distinto a la tinta: el/la docente utilizará un

pendrive que contenga el examen adaptado, la UNEI le facilitará un ordenador garantizando que el equipo está libre de contenido de la materia a examinar y que contiene el software necesario (JAWS, ZOOMTEXT, línea Braille, etc...).

‒ En exámenes con imágenes, gráficas, tablas, etc., debe realizarse la adaptación de las representaciones, o ampliarlas o eliminarlas pero indicando su contenido como texto.

### **5.3. Recomendaciones específicas para estudiantes con discapacidad auditiva**

- ‒ Si durante el examen trascurre algún tipo de incidencia que requiere de comentarios explicativos del docente, comuníquelo directamente al estudiante.
- ‒ Permite el uso de recursos personales, como el de intérprete de signos, durante el examen. Solo se interpretará al estudiante la información necesaria para realizar el ejercicio, las posibles preguntas formuladas por otros estudiantes y las aclaraciones del docente.
- ‒ Si se opta por una modalidad de examen oral se puede solicitar la grabación del ejercicio para poder realizar su revisión o transcripción posterior.

### **5.4. Recomendaciones específicas para estudiantes con Síndrome Asperger**

- ‒ Proporciona directrices e instrucciones por escrito sobre la realización de pruebas de evaluación.
- ‒ Considera la posibilidad de aumentar la frecuencia de las pruebas de evaluación, por ejemplo, realizando exámenes parciales u otros sistemas de evaluación continua.

# **5.5. Recomendaciones específicas para estudiantes con discapacidad psíquica**

- ‒ Evita introducir modificaciones cuando se aproxime la fecha del examen. Un cambio en la fecha o en el tipo de examen pueden causar mucha ansiedad para el estudiante con problemas de salud mental e incluso hacer que desista y no se presente.
- ‒ Facilita que el estudiante se sienta cerca de la salida, por si necesita salir en caso de crisis.

### **5.6. Recomendaciones específicas para estudiantes con dificultad en el aprendizaje y/o la escritura**

- ‒ Lee los enunciados de las preguntas si el estudiante lo solicita para facilitarle la comprensión en los textos más complejos.
- ‒ Evalúa principalmente los contenidos y no la forma de expresión, pues puede tener dificultades con la expresión escrita.

### **5.7. Recomendaciones específicas para estudiantes con Trastorno de déficit de atención e hiperactividad (TDAH)**

- ‒ Presta especial atención a la necesidad de leer los enunciados y revisar las respuestas.
- ‒ Facilita la ubicación del estudiante en un lugar alejado de distracciones, para facilitar que centre su atención en la prueba.
- ‒ Evalúa principalmente los contenidos y no la forma de expresión, pues puede tener dificultades con la expresión escrita.

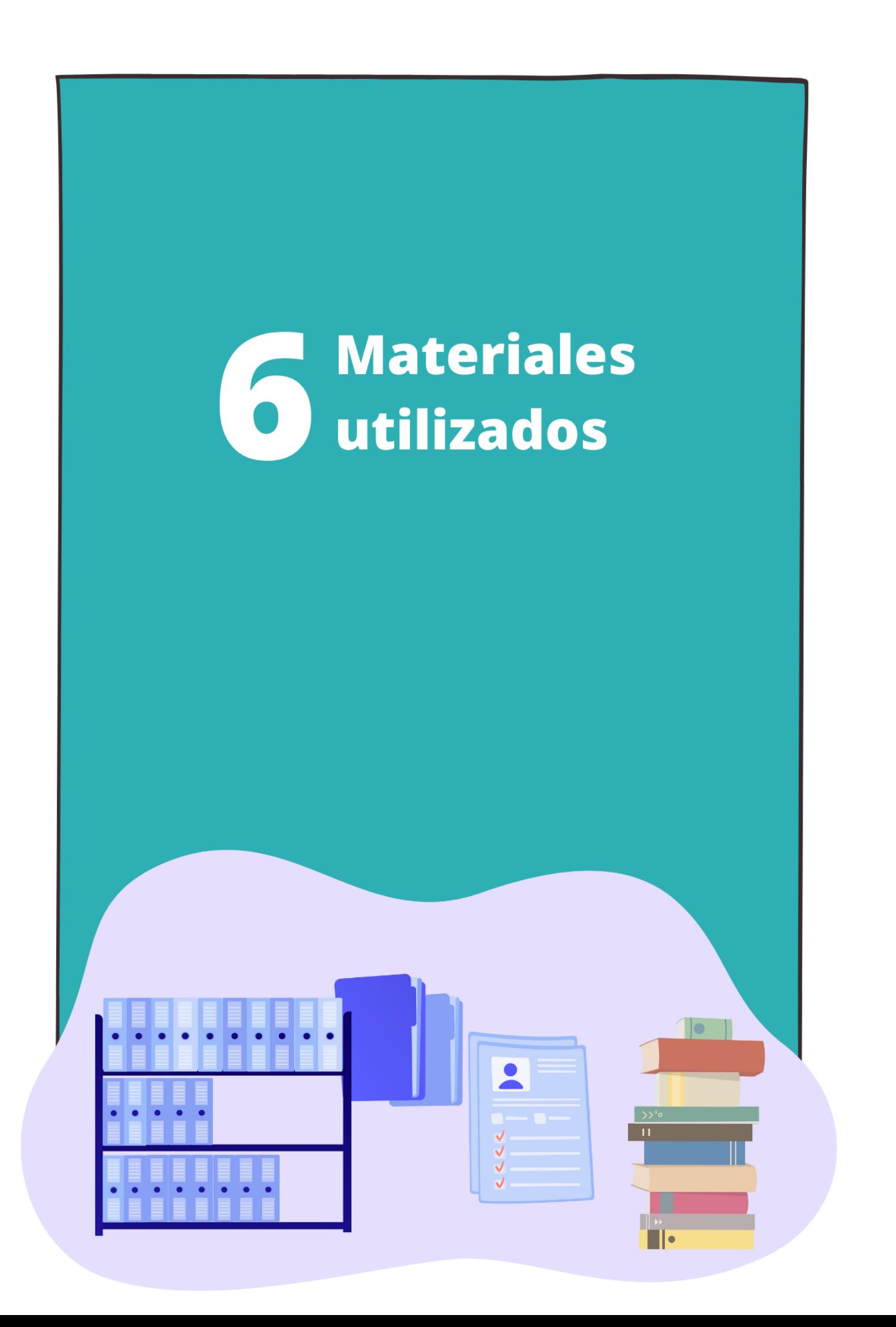

ALCAIN MARTÍNEZ, E.: "La responsabilidad social universitaria y la discapacidad: una contribución a lo que la universidad tiene que ser "además", *Anales de derecho y discapacidad*, nº 2 (2017), 107-123: 120

CERMI: *Derechos Humanos y Discapacidad. Informe España 2020*, Ministerio de Derechos Sociales y Agenda 2030, 2021.

CERMI. *Universidad y discapacidad La inclusión de las personas con discapacidad en la Universidad española. Informe del CERMI Estatal de reforma normativa en materia de inclusión de las personas con discapacidad en el sistema universitario español.* 2020

European Commission, Union of Equality. S*trategy for the Rights of Persons with Disabilites 2021-2030*, Publications Office of the European Union, Luxemburgo, 2021.

FINSTERBUSCH ROMERO, C.: "La extensión de los ajustes razonables en el derecho de las personas en situación de discapacidad de acuerdo al enfoque social de derechos humanos", *Ius et Praxis*, vol. 22, nº 2 (2016), pp.227-252.

FUNDACIÓN UNIVERSIA, *Guía de atención a la discapacidad en la universidad,* 2018. Disponible en: http://sapdu.unizar.es/sites/default/files/GUIA\_Atencion-a-ladiscapacidad-2018\_ACCESIBLE.pdf

MÁRQUEZ, A.; VILLAESCUSA, M., *Guía de orientaciones para el uso de tecnología en la docencia*, Plena Inclusión, Madrid, 2020. Disponible en: https://www. plenainclusion.org/publicaciones/buscador/guia-de-orientaciones-para-el-usode-tecnologia-en-la-docencia/

MIRANDA ERRO, J.: "La accesibilidad universal y su gestión como elementos imprescindibles para el ejercicio de los derechos fundamentales", *Anales de derecho y discapacidad*, nº1 (2016), pp.89-107. Disponible en: https://www.cermi.

#### es/sites/default/files/docs/colecciones/Anales\_def.pdf

MORENO, L., MARTÍNEZ, P., GONZÁLEZ, Y., *Guía para elaborar documentación digital accesible. Recomendaciones para Word, Power Point y Excel de Microsoft OFFICE 2010*, Centro Nacional de Tecnologías de la Accesibilidad. Diseño para todos, 2014. Disponible en: https://www.researchgate.net/ publication/266201701 Guia para elaborar Documentacion Digital Accesible Recomendaciones\_para\_Word\_Power\_Point\_y\_Excel\_de\_Microsoft\_Office\_2010

NACIONES UNIDAS. CRPD/C/GC/2. Comité sobre los Derechos de las Personas con Discapacidad. Observación general nº 2 (2014) sobre accesibilidad. Aprobada por el Comité en su 11º período de sesiones (31 de marzo a 11 de abril de 2014).

OBSERVATORIO ESTATAL DE LA DISCAPACIDAD: Reconstruir mejor: Hacia un mundo inclusivo, accesible y sostenible después del Covid-19 por, para y con las personas con discapacidad, publicado el 3 de diciembre de 2020. Disponible en: https://www.observatoriodeladiscapacidad.info/reconstruir-mejor-hacia-unmundo-inclusivo-accesible-y-sostenible-despues-del-covid-19-por-para-y-con-laspersonas-con-discapacidad/

OFICINA DE ACCIÓN SOLIDARIA Y DISCAPACIDAD, *Protocolo de atención a personas con discapacidad en la Universidad,* Universidad Autónoma de Madrid,

PLENA INCLUSIÓN ESPAÑA, *Cómo hacer infografías fácil de entender,* Madrid. 2018. Disponible en: https://www.plenainclusion.org/wp-content/uploads/2021/03/ como\_hacer\_infografias\_faciles\_de\_entender.pdf.

PLENA INCLUSIÓN, *Guía de evaluación de la accesibilidad cognitiva de entornos. Metodología común del movimiento asociativo Plena inclusión*, 2018. Disponible en: https://www.plenainclusion.org/wp-content/uploads/2021/03/guia\_de\_ evaluacion\_de\_la\_accesibilidad\_cognitiva\_de\_entornos.pdf

PLENA INCLUSIÓN, *10 pautas para crear contenidos accesibles en páginas webs y apps,* 2020. Disponible en: https://www.plenainclusion.org/publicaciones/ buscador/10-pautas-para-crear-contenidos-accesibles-en-paginas-web-y-apps/

PRADOS GARCÍA, C.: "El nuevo tratamiento jurídico de la discapacidad: Retos y compromisos de las universidades", *Docencia y Derecho*, nº 17 (2021), pp.63-76.

PRADOS GARCÍA, C.: "La inaccesibilidad digital como causa de discriminación de las personas con discapacidad", GARCÍA GOLDAR, Mónica; NÚÑEZ CERVIÑO, José, *El Derecho ante la tecnología: innovación y adaptación*, Colex, 2022, pp.43-62.

VV.AA., *Guía de adaptaciones en la universidad.* Red de Servicios de Apoyo a Personas con Discapacidad en la Universidad, Fundación ONCE. Disponible en: http://sapdu.unizar.es/sites/default/files/Guia%20de%20adaptaciones\_DIGITAL. pdf

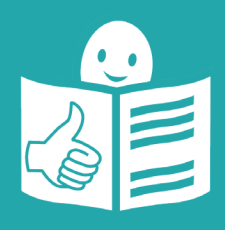

Guía adaptada para que resulte fácil su lectura